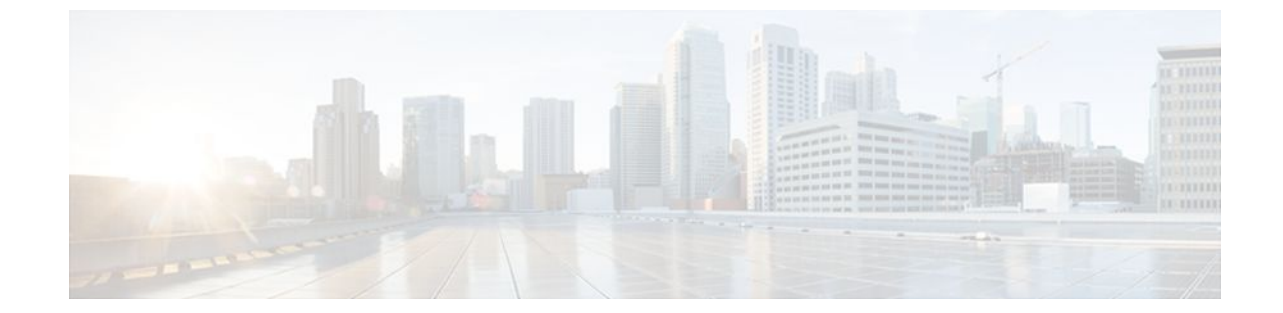

# **Configuring IP SLAs ICMP Echo Operations**

### **Last Updated: July 18, 2011**

This module describes how to configure an IP Service Level Agreements (SLAs) Internet Control Message Protocol (ICMP) Echo operation to monitor end-to-end response time between a Cisco router and devices using IPv4 or IPv6. ICMP Echo is useful for troubleshooting network connectivity issues. This module also demonstrates how the results of the ICMP Echo operation can be displayed and analyzed to determine how the network IP connections are performing.

- Finding Feature Information, page 1
- Restrictions for IP SLAs ICMP Echo Operations, page 1
- [Information About IP SLAs ICMP Echo Operations](#page-1-0), page 2
- [How to Configure IP SLAs ICMP Echo Operations,](#page-1-0) page 2
- [Configuration Examples for IP SLAs ICMP Echo Operations](#page-9-0), page 10
- [Additional References,](#page-10-0) page 11
- [Feature Information for IP SLAs ICMP Echo Operations](#page-11-0), page 12

## **Finding Feature Information**

Your software release may not support all the features documented in this module. For the latest feature information and caveats, see the release notes for your platform and software release. To find information about the features documented in this module, and to see a list of the releases in which each feature is supported, see the Feature Information Table at the end of this document.

Use Cisco Feature Navigator to find information about platform support and Cisco software image support. To access Cisco Feature Navigator, go to [www.cisco.com/go/cfn.](http://www.cisco.com/go/cfn) An account on Cisco.com is not required.

# **Restrictions for IP SLAs ICMP Echo Operations**

We recommend using a Cisco networking device as the destination device although any networking device that supports RFC 862, Echo protocol, can be used.

# <span id="page-1-0"></span>**Information About IP SLAs ICMP Echo Operations**

• ICMP Echo Operation, page 2

### **ICMP Echo Operation**

The ICMP Echo operation measures end-to-end response time between a Cisco router and any devices using IP. Response time is computed by measuring the time taken between sending an ICMP Echo request message to the destination and receiving an ICMP Echo reply.

In the figure below ping is used by the ICMP Echo operation to measure the response time between the source IP SLAs device and the destination IP device. Many customers use IP SLAs ICMP-based operations, in-house ping testing, or ping-based dedicated probes for response time measurements.

#### *Figure 1*

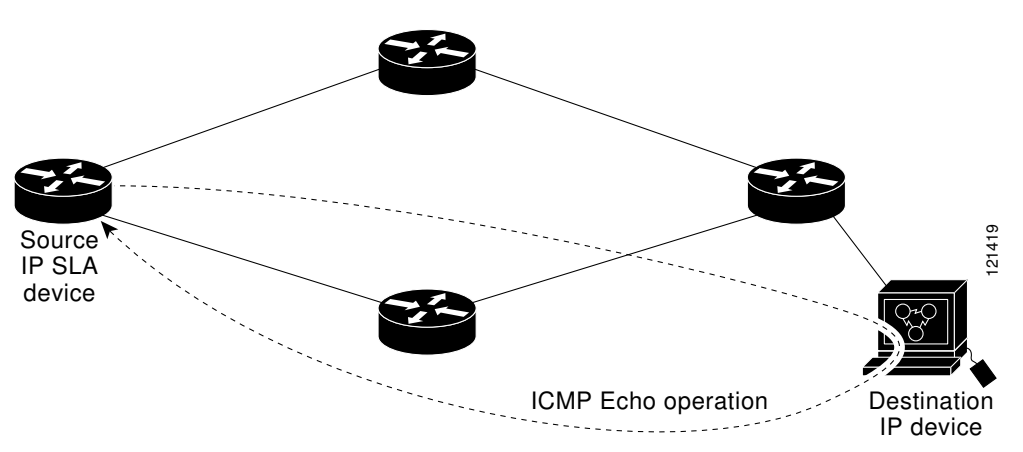

The IP SLAs ICMP Echo operation conforms to the same IETF specifications for ICMP ping testing and the two methods result in the same response times.

# **How to Configure IP SLAs ICMP Echo Operations**

- Configuring an ICMP Echo Operation, page 2
- [Scheduling IP SLAs Operations,](#page-7-0) page 8

### **Configuring an ICMP Echo Operation**

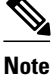

**Note** There is no need to configure an IP SLAs responder on the destination device.

Perform one of the following tasks:

- [Configuring a Basic ICMP Echo Operation on the Source Device,](#page-2-0) page 3
- [Configuring an ICMP Echo Operation with Optional Parameters,](#page-3-0) page 4

### <span id="page-2-0"></span>**Configuring a Basic ICMP Echo Operation on the Source Device**

### **SUMMARY STEPS**

- **1. enable**
- **2. configure terminal**
- **3. ip sla** *operation-number*
- **4. icmp-echo** {*destination-ip-address* | *destination-hostname*} [**source-ip** {*ip-address* | *hostname*} | **source-interface** *interface-name*]
- **5. frequency** *seconds*
- **6. end**

### **DETAILED STEPS**

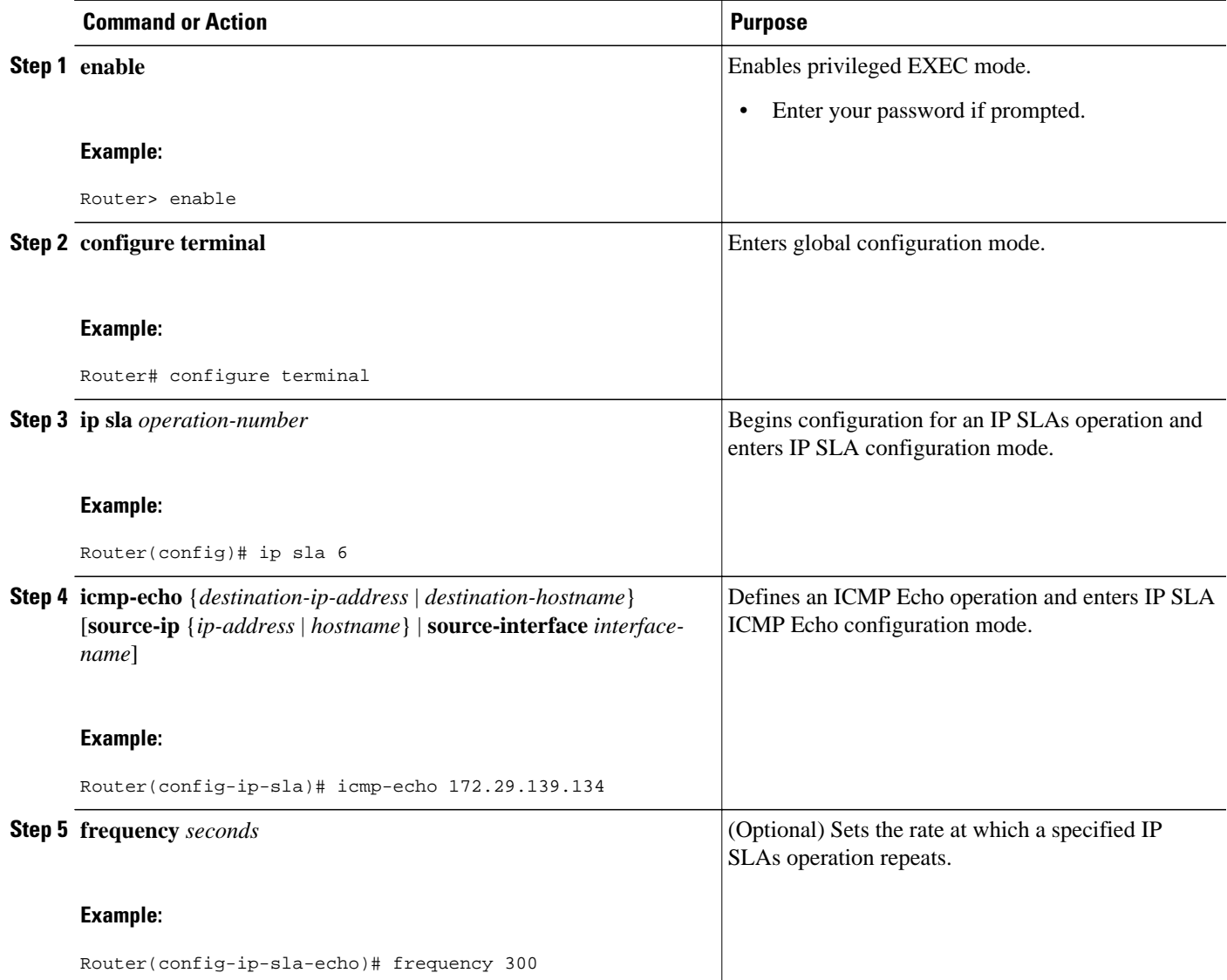

<span id="page-3-0"></span>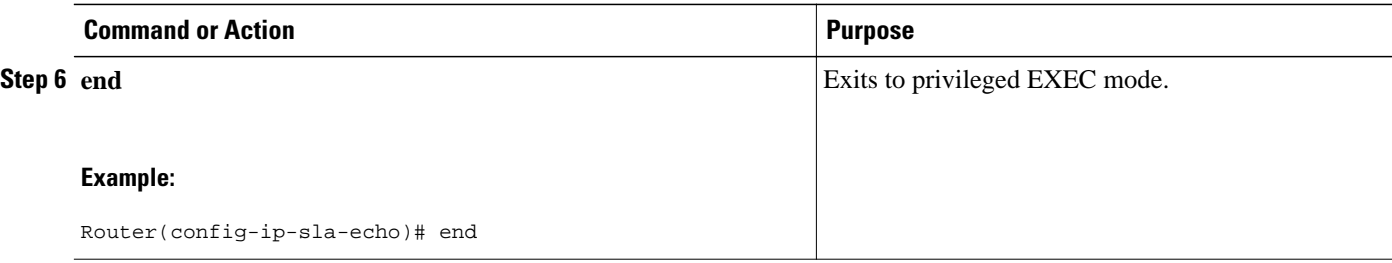

To add proactive threshold conditions and reactive triggering for generating traps, or for starting another operation, to an IP SLAs operation, see the "Configuring Proactive Threshold Monitoring" section.

### **Configuring an ICMP Echo Operation with Optional Parameters**

Perform this task on the source device.

#### **SUMMARY STEPS**

- **1. enable**
- **2. configure terminal**
- **3. ip sla** *operation-number*
- **4. icmp-echo** {*destination-ip-address* | *destination-hostname*} [**source-ip** {*ip-address* | *hostname*} | **source-interface** *interface-name*]
- **5. history buckets-kept** *size*
- **6. history distributions-of-statistics-kept** *size*
- **7. history enhanced** [**interval** *seconds*] [**buckets** *number-of-buckets*]
- **8. history filter** {**none** | **all** | **overThreshold** | **failures**}
- **9. frequency** *seconds*
- **10.history hours-of-statistics-kept** *hours*
- **11.history lives-kept** *lives*
- **12. owner** *owner-id*
- **13. request-data-size** *bytes*
- **14.history statistics-distribution-interval** *milliseconds*

**15.tag** *text*

- **16.threshold** *milliseconds*
- **17.timeout** *milliseconds*
- **18.**Do one of the following:
	- **tos** *number*
	- **traffic-class** *number*

**19.flow-label** *number*

- **20. verify-data**
- **21. vrf** *vrf-name*
- **22. end**

### **DETAILED STEPS**

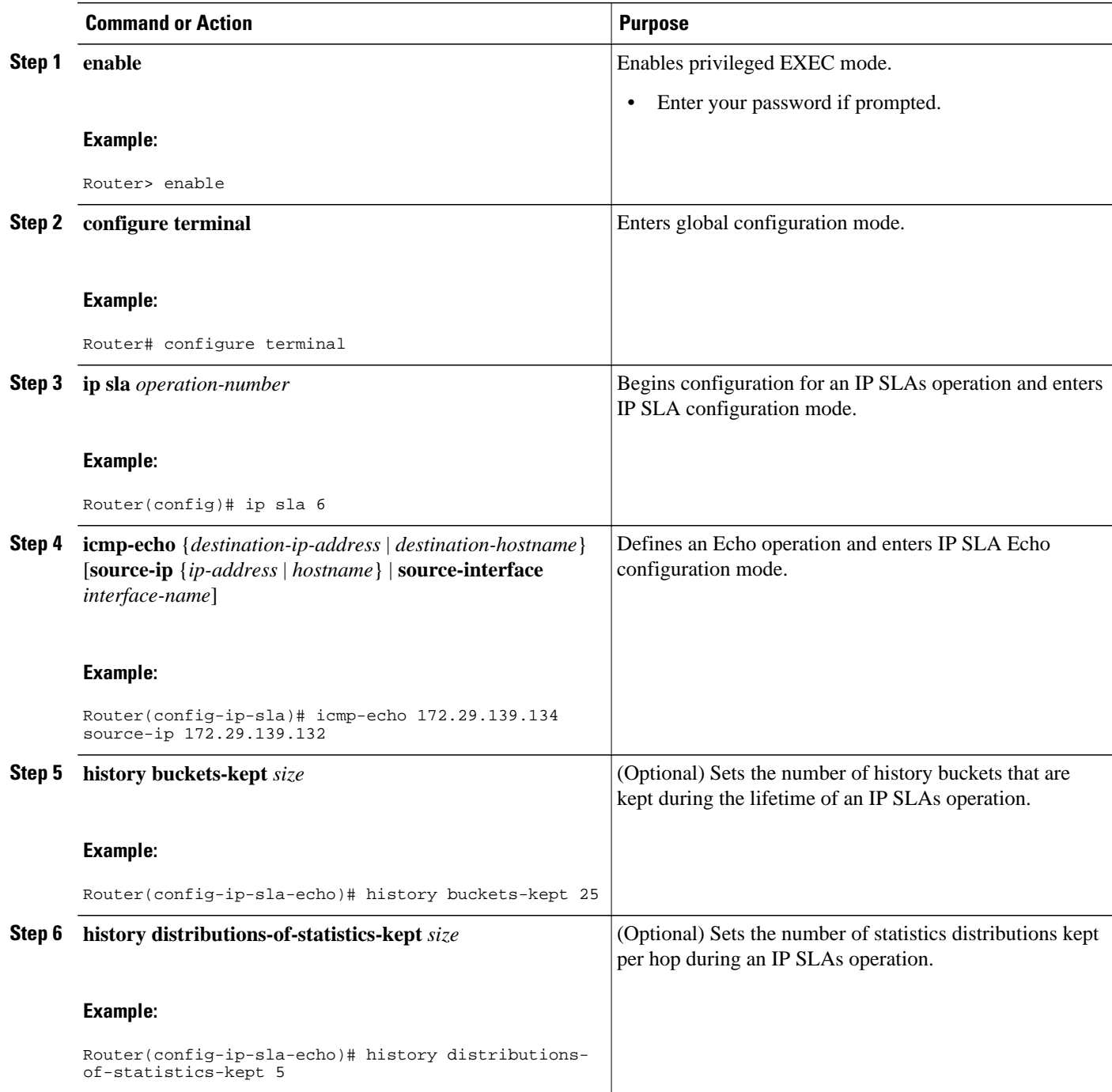

 $\overline{\phantom{a}}$ 

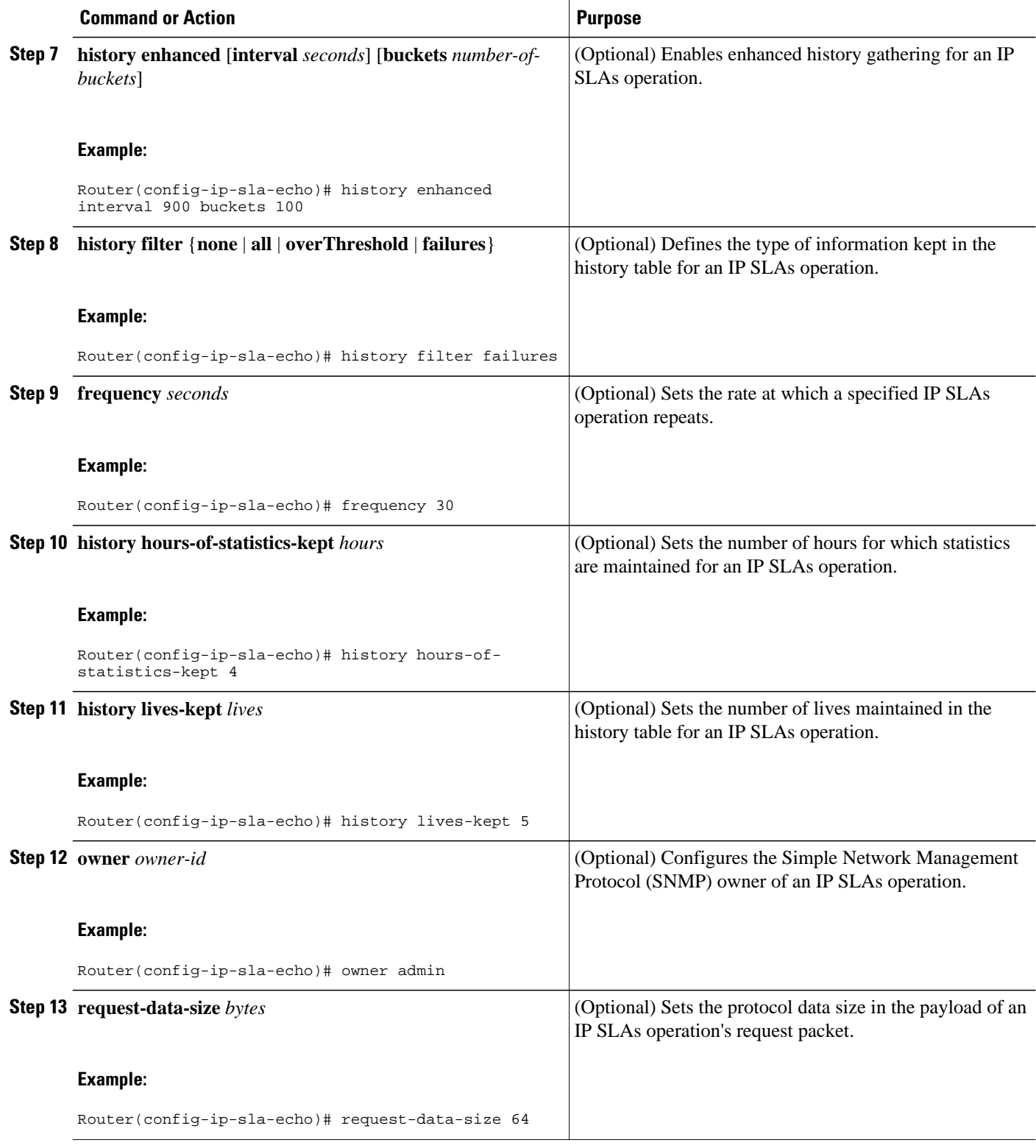

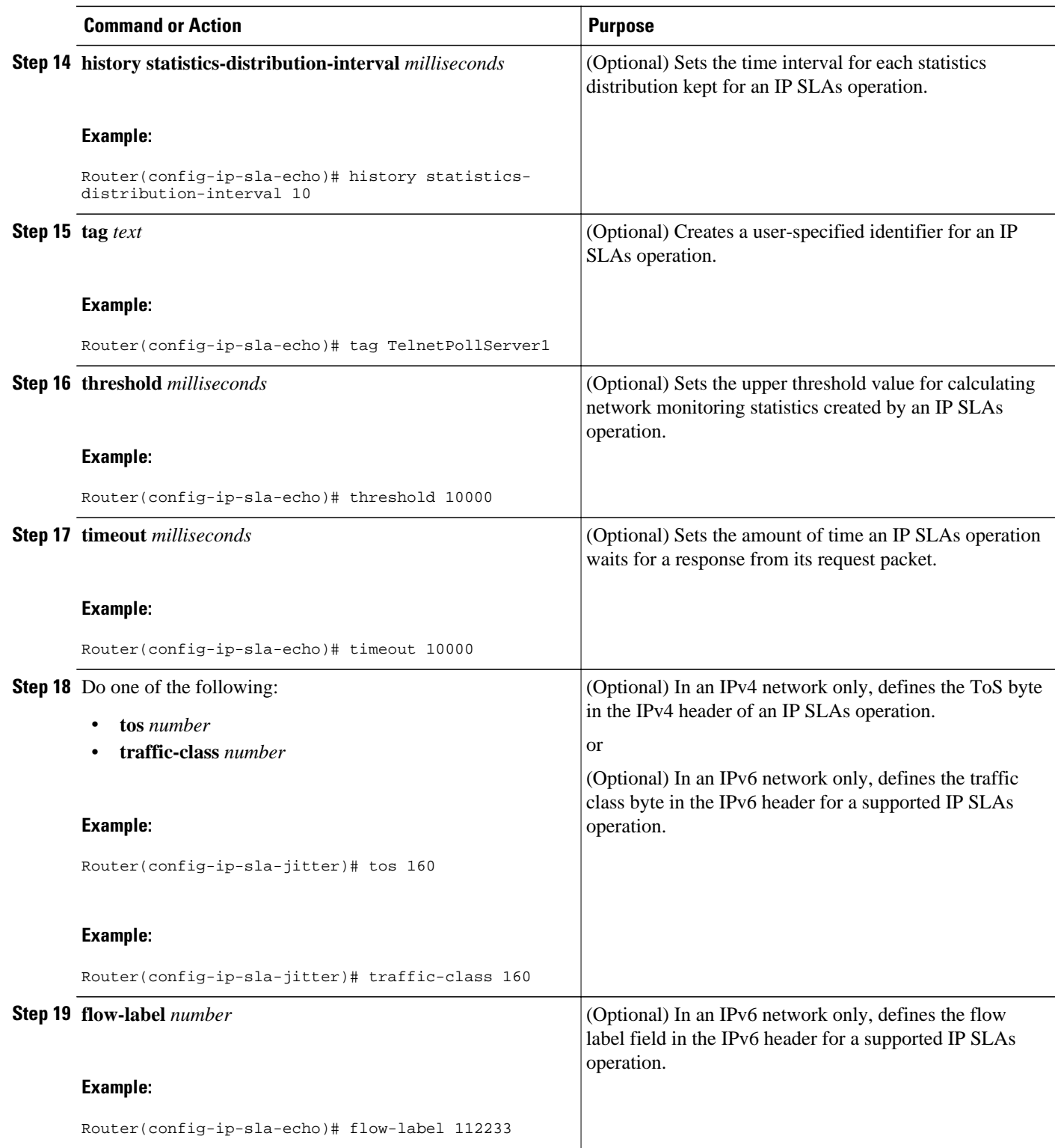

<span id="page-7-0"></span>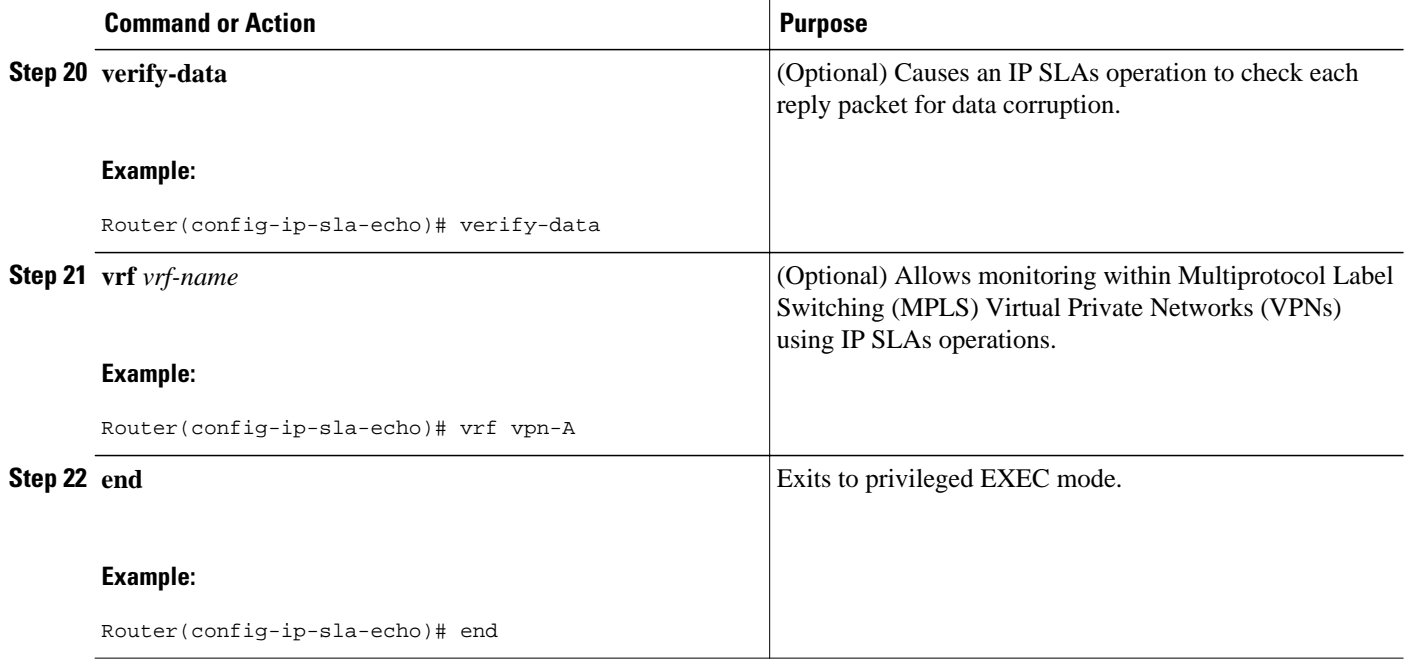

To add proactive threshold conditions and reactive triggering for generating traps, or for starting another operation, to an IP SLAs operation, see the "Configuring Proactive Threshold Monitoring" section.

### **Scheduling IP SLAs Operations**

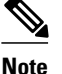

- **Note** All IP SLAs operations to be scheduled must be already configured.
	- The frequency of all operations scheduled in a multioperation group must be the same.
	- List of one or more operation ID numbers to be added to a multioperation group is limited to a maximum of 125 characters, including commas (,).

#### **SUMMARY STEPS**

- **1. enable**
- **2. configure terminal**
- **3.** Do one of the following:
	- **ip sla schedule** *operation-number* [**life** {**forever** | *seconds*}] [**start-time** {*hh* **:** *mm*[**:** *ss*] [*month day* | *day month*] | **pending** | **now** | **after** *hh* **:** *mm* **:** *ss*}] [**ageout** *seconds*] [**recurring**]
	- **ip sla group schedule** *group-operation-number operation-id-numbers* **schedule-period** *scheduleperiod-range* [**ageout** *seconds*] [**frequency** *group-operation-frequency*] [**life**{**forever** | *seconds*}] [**start-time**{*hh:mm*[*:ss*] [*month day* | *day month*] | **pending** | **now** | **after** *hh:mm:ss*}]
- **4. exit**
- **5. show ip sla group schedule**
- **6. show ip sla configuration**

### **DETAILED STEPS**

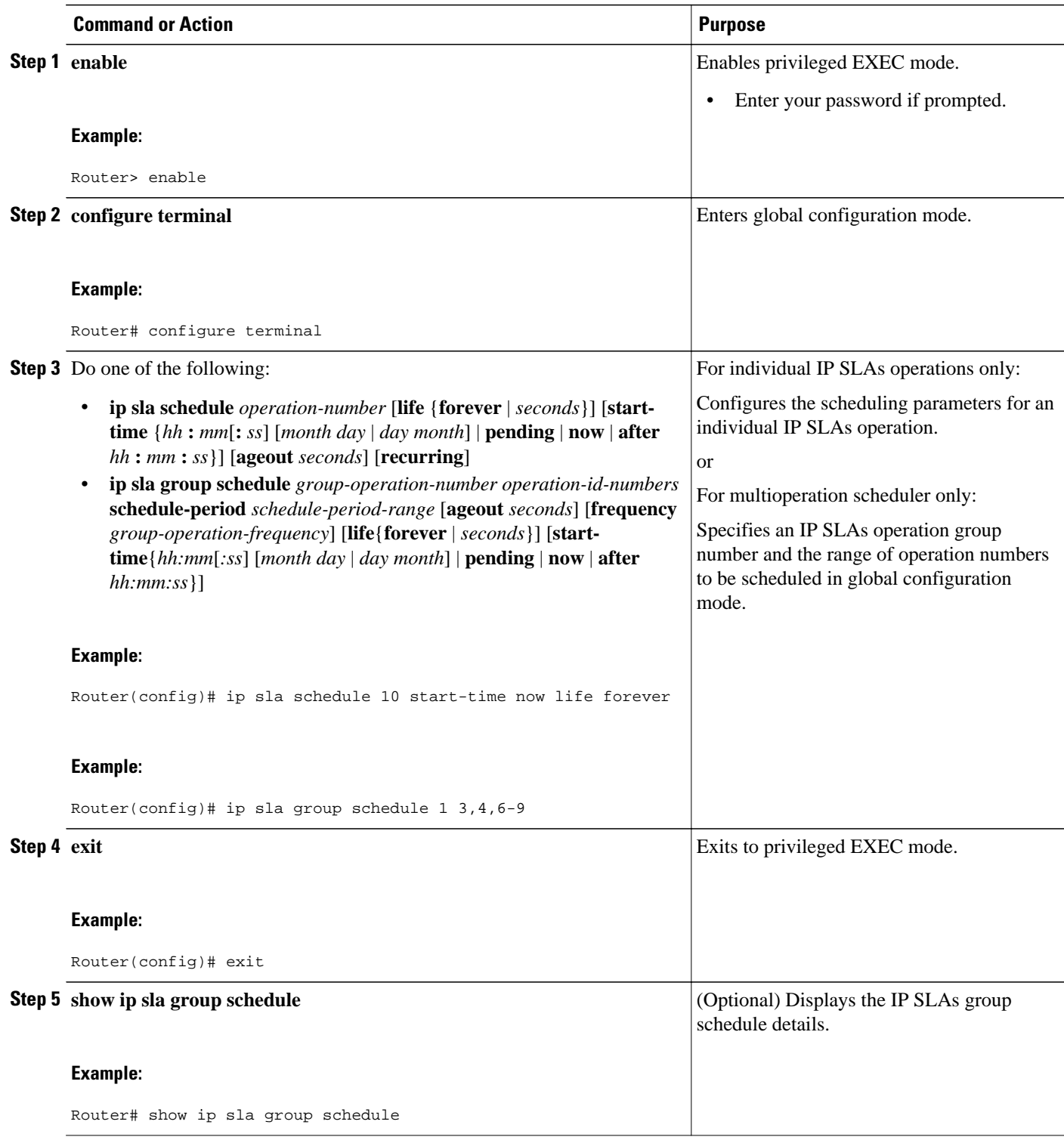

<span id="page-9-0"></span>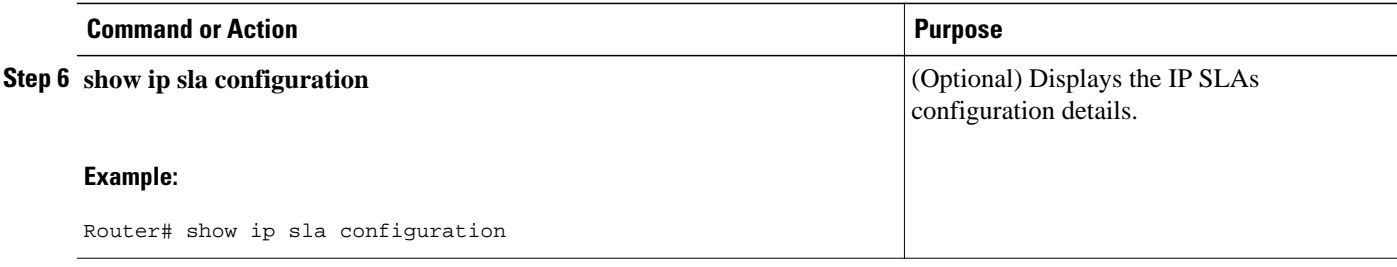

- Troubleshooting Tips, page 10
- What to Do Next, page 10

### **Troubleshooting Tips**

- If the IP SLAs operation is not running and generating statistics, add the **verify-data** command to the configuration of the operation (while configuring in IP SLA configuration mode) to enable data verification. When enabled, each operation response is checked for corruption. Use the **verify-data** command with caution during normal operations because it generates unnecessary overhead.
- Use the **debugipsla trace** and **debug ip sla error** commands to help troubleshoot issues with an IP SLAs operation.

### **What to Do Next**

To add proactive threshold conditions and reactive triggering for generating traps, or for starting another operation, to an IP SLAs operation, see the "Configuring Proactive Threshold Monitoring" section.

To view and interpret the results of an IP SLAs operation use the **show ip sla statistics** command. Checking the output for fields that correspond to criteria in your service level agreement will help you determine whether the service metrics are acceptable.

## **Configuration Examples for IP SLAs ICMP Echo Operations**

• Example Configuring an ICMP Echo Operation, page 10

### **Example Configuring an ICMP Echo Operation**

The following example shows how to configure an IP SLAs operation type of ICMP Echo that will start immediately and run indefinitely.

```
ip sla 6
  icmp-echo 172.29.139.134 source-ip 172.29.139.132
 frequency 300
 request-data-size 28
 tos 160
 timeout 2000
 tag SFO-RO
ip sla schedule 6 life forever start-time now
```
# <span id="page-10-0"></span>**Additional References**

### **Related Documents**

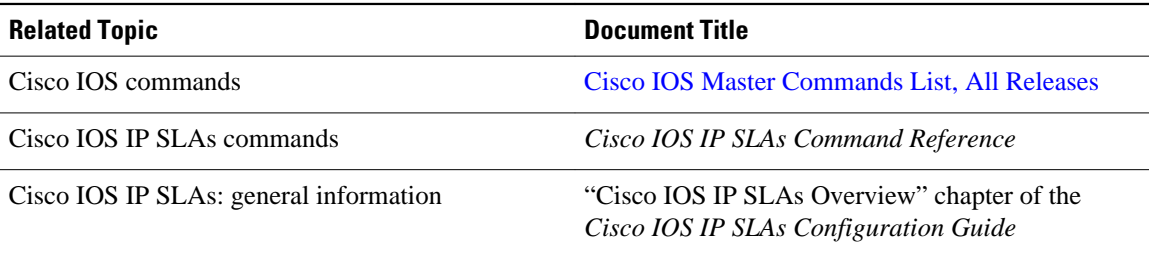

### **Standards**

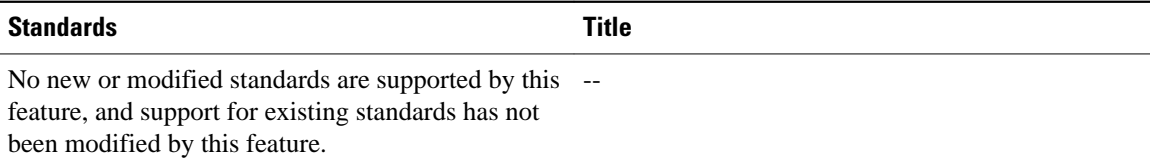

#### **MIBs**

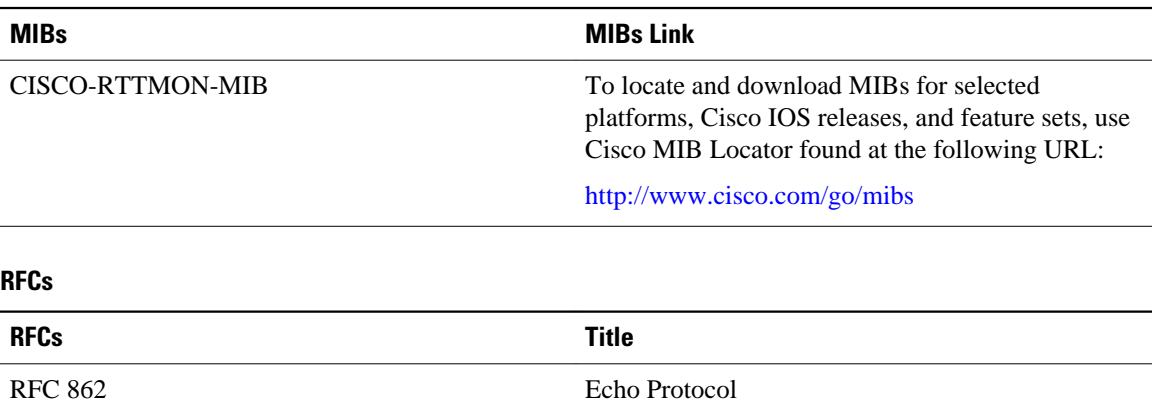

### **Technical Assistance**

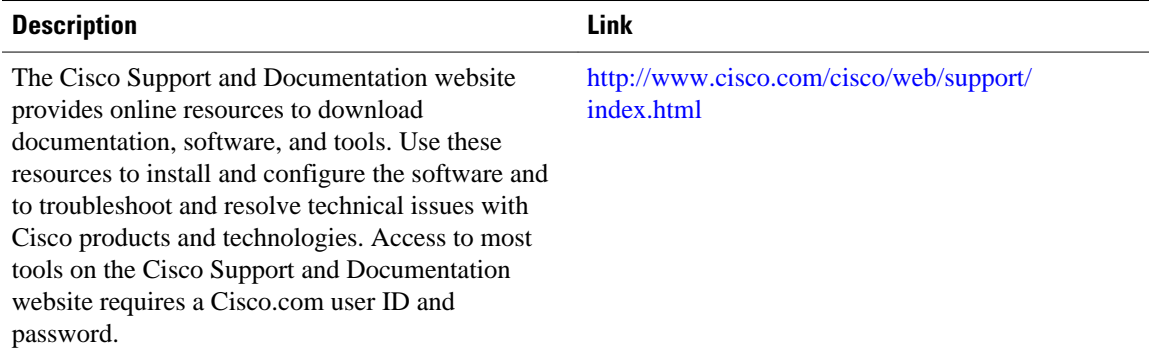

# <span id="page-11-0"></span>**Feature Information for IP SLAs ICMP Echo Operations**

The following table provides release information about the feature or features described in this module. This table lists only the software release that introduced support for a given feature in a given software release train. Unless noted otherwise, subsequent releases of that software release train also support that feature.

Use Cisco Feature Navigator to find information about platform support and Cisco software image support. To access Cisco Feature Navigator, go to [www.cisco.com/go/cfn.](http://www.cisco.com/go/cfn) An account on Cisco.com is not required.

| <b>Feature Name</b>                                              | <b>Releases</b>          | <b>Feature Information</b>                                                                                                    |
|------------------------------------------------------------------|--------------------------|----------------------------------------------------------------------------------------------------|
| IP SLAs ICMP Echo Operation                                      | 12.2(31)SB2              | The Cisco IOS IP SLAs Internet<br><b>Control Message Protocol</b><br>(ICMP) echo operation allows<br>you to measure end-to-end<br>network response time between a<br>Cisco device and other devices |
|                                                                  | 12.2(33)SRB1             |                                                                                                    |
|                                                                  | 12.2(33)SXH              |                                                                                                    |
|                                                                  | 12.3(14)T                |                                                                                                    |
|                                                                  | $15.0(1)$ S<br>using IP. |                                                                                                    |
|                                                                  | Cisco IOS XE 3.1.0SG     |                                                                                                    |
| IPv6 - IP SLAs (UDP Jitter, UDP<br>Echo, ICMP Echo, TCP Connect) | 12.2(33)SB               | Support was added for operability<br>in IPv6 networks.                                                                                                    |
|                                                                  | 12.2(33)SRC              |                                                                                                    |
|                                                                  | $12.4(20)$ T             |                                                                                                    |
|                                                                  | Cisco IOS $XE$ 3.1.0SG   |                                                                                                    |
|                                                                  | 12.2(50)SY               |                                                                                                    |

*Table 1 Feature Information for IP SLAs ICMP Echo Operations*

Cisco and the Cisco Logo are trademarks of Cisco Systems, Inc. and/or its affiliates in the U.S. and other countries. A listing of Cisco's trademarks can be found at [www.cisco.com/go/trademarks.](http://www.cisco.com/go/trademarks) Third party trademarks mentioned are the property of their respective owners. The use of the word partner does not imply a partnership relationship between Cisco and any other company. (1005R)

Any Internet Protocol (IP) addresses and phone numbers used in this document are not intended to be actual addresses and phone numbers. Any examples, command display output, network topology diagrams, and other figures included in the document are shown for illustrative purposes only. Any use of actual IP addresses or phone numbers in illustrative content is unintentional and coincidental.